Zunanje pomnilniške kartice

Uporabniški priročnik

© Copyright 2007 Hewlett-Packard Development Company, L.P.

Logotip SD je blagovna znamka svojega lastnika.

Informacije v tem priročniku se lahko spremenijo brez poprejšnjega obvestila. Edine garancije za HP-jeve izdelke in storitve so navedene v izrecnih izjavah o jamstvu, priloženih tem izdelkom oziroma storitvam. Noben del tega dokumenta se ne sme razlagati kot dodatno jamstvo. HP ni odgovoren za tehnične ali uredniške napake oziroma pomanjkljivosti v tem dokumentu.

Prva izdaja: marec 2007

Št. dela dokumenta: 435817-BA1

### **Opomba o izdelku**

Ta priročnik opisuje funkcije, ki so skupne večini modelov. Nekatere funkcije morda niso na voljo na vašem računalniku.

## **Kazalo**

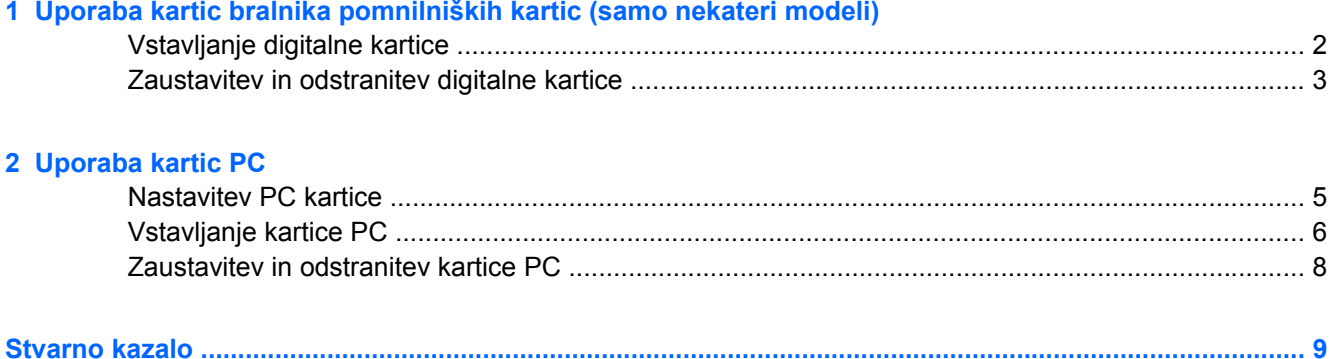

## <span id="page-6-0"></span>**1 Uporaba kartic bralnika pomnilniških kartic (samo nekateri modeli)**

Dodatne digitalne kartice omogočajo varno shranjevanje podatkov in priročno souporabo podatkov. Te kartice se pogosto uporabljajo z digitalnimi fotoaparati in dlančniki, opremljenimi z nosilci podatkov, kot tudi z drugimi računalniki.

Bralnik pomnilniških kartic podpira naslednje formate digitalnih kartic:

- **•** Pomnilniška kartica Memory Stick (MS)
- Memory Stick Pro (MSPro)
- Napajalnik Memory Stick Duo
- Kartica MMC (MultiMediaCard)
- **Kartica Secure Digital**
- Kartica xD-Picture Card (XD)

## <span id="page-7-0"></span>**Vstavljanje digitalne kartice**

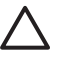

**POZOR:** Da ne pride do poškodbe priključkov digitalne kartice, pri vstavljanju slednje ne uporabljajte sile.

- **1.** Digitalno kartico držite tako, da bo nalepka obrnjena navzgor, priključek pa proti računalniku.
- **2.** Vstavite kartico v bralnik pomnilniških kartic, nato pa jo potisnite tako, da se trdno zaskoči.

Ob vstavljanju digitalne kartice boste slišali zvok, da je naprava zaznana, in prikazal se bo meni z možnostmi, ki so na voljo.

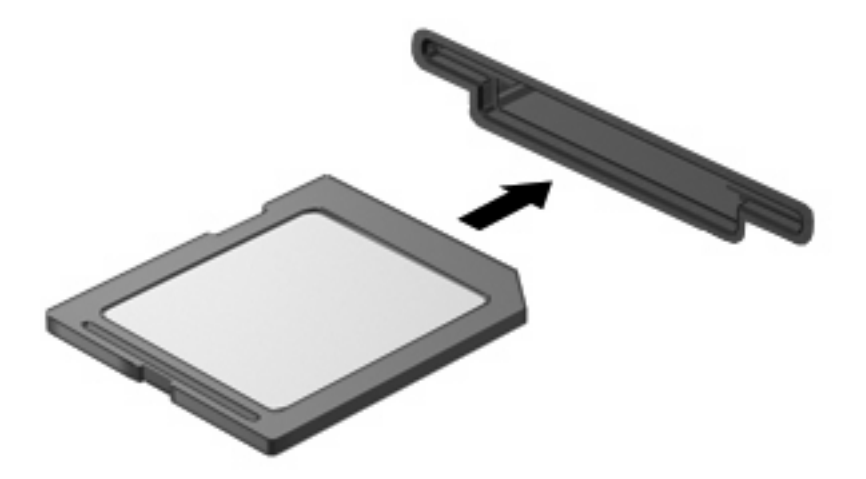

## <span id="page-8-0"></span>**Zaustavitev in odstranitev digitalne kartice**

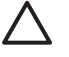

 $\mathbb{R}$ 

**POZOR:** Preden odstranite digitalno kartico, jo zaustavite, da tako preprečite izgubo podatkov ali neodzivnost sistema.

**1.** Shranite podatke in zaprite vse programe, povezane z digitalno kartico.

**OPOMBA:** Prenos podatkov prekinete tako, da v oknu Copying (Kopiranje) operacijskega sistema kliknete **Cancel** (Prekliči).

- **2.** Zaustavitev digitalne kartice:
	- **a.** Dvakrat kliknite ikono **Safely Remove Hardware** (Varno odstranjevanje strojne opreme) v področju za obvestila na desni strani opravilne vrstice.

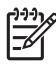

**OPOMBA:** Ikono Safely Remove Hardware (Varno odstranjevanje strojne opreme) prikažete tako, da v področju za obvestila kliknete ikono **Show Hidden Icons** (Prikaži skrite ikone) (**<** ali **<<**).

- **b.** Kliknite na ime digitalne kartice na seznamu.
- **c.** Kliknite **Stop** in nato še **OK** (V redu).
- **3.** Odstranite digitalno kartico iz reže.

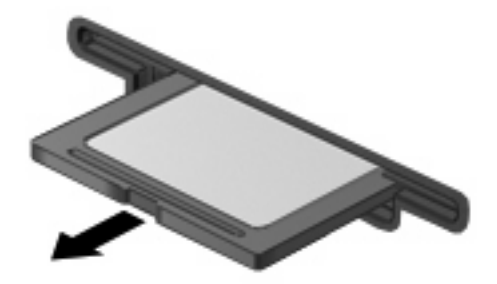

# <span id="page-9-0"></span>**2 Uporaba kartic PC**

### <span id="page-10-0"></span>**Nastavitev PC kartice**

PC kartica je dodatek v velikosti kreditne kartice, ki ustreza zahtevam standarda PCMCIA. Reža za kartice PC Card podpira

- 32-bitne (CardBus) in 16-bitne PC kartice
- PC kartice vrst Type I in Type II

**OPOMBA:** Ne podpira video kartic PC za povečanje in 12-V kartic PC.

**POZOR:** Da bi preprečili izgubo podpore za druge PC kartice, namestite samo programsko opremo, ki jo zahteva naprava. Če je proizvajalec PC kartic dal navodila, da namestite gonilnike naprav:

Namestite samo gonilnike za operacijski sistem, ki ga uporabljate.

Ne nameščajte druge programske opreme, kot so storitve za kartice, storitve za razširitvena mesta ali "aktivatorji", ki ste jih dobili od proizvajalca kartice PC Card.

## <span id="page-11-0"></span>**Vstavljanje kartice PC**

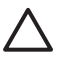

**POZOR:** Da se izognete poškodbam računalnika in zunanjih pomnilniških kartic, ne vstavljajte kartice ExpressCard v režo za kartico PC Card.

**POZOR:** Preprečevanje poškodb priključkov:

Pri vstavljanju kartice PC ne uporabljajte sile.

Kadar je kartica PC v uporabi, računalnika ne premikajte in ne prenašajte.

Reža za kartico PC ima lahko zaščitni vložek. Pred vstavljanjem kartice PC sprostite in odstranite ta vložek.

Sprostitev in odstranitev zaščitnega vložka:

**1.** Pritisnite gumb za izvrženje kartice PC **(1)**.

To podaljša gumb v položaj za odstranitev vložka.

- **2.** Ponovno pritisnite gumb za izvrženje kartice PC, da odstranite vložek.
- **3.** Vložek izvlecite iz reže **(2)**.

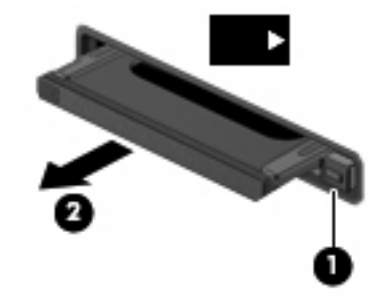

Vstavljanje kartice PC:

**1.** Kartico držite tako, da je nalepka obrnjena navzgor, priključek pa proti računalniku.

**2.** Vstavite kartico v režo za kartico PC, nato pa jo potisnite, da se popolnoma zaskoči.

Ob vstavljanju kartice PC boste slišali zvok, da je naprava zaznana, in prikazal se bo meni z možnostmi, ki so na voljo.

न्थि

**OPOMBA:** Ko prvič vstavite kartico, PC se v obvestilnem področju na desni strani opravilne vrstice prikaže sporočilo "Installing device driver software" (Nameščanje programske opreme za gonilnike naprave).

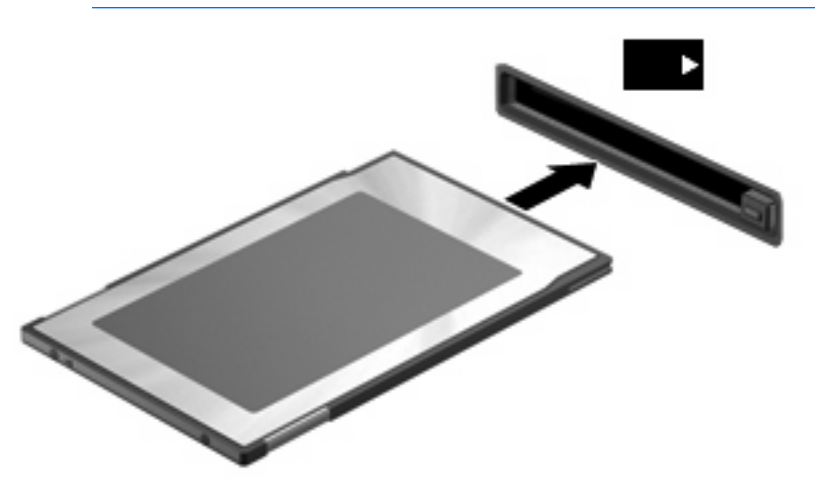

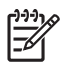

**OPOMBA:** Vstavljena kartica PC uporablja električno energijo tudi, kadar miruje. Električno energijo prihranite tako, da ko kartice PC ne uporabljate, jo zaustavite ali odstranite.

## <span id="page-13-0"></span>**Zaustavitev in odstranitev kartice PC**

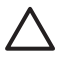

**POZOR:** Preden kartico PC odstranite, jo zaustavite, da preprečite izgubo podatkov ali neodzivnost sistema.

**1.** Zaprite vse programe in končajte vse postopke, povezane s kartico PC.

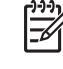

**OPOMBA:** Prenos podatkov prekinete tako, da kliknete gumb **Cancel** (Prekliči) v oknu Copying (Kopiranje) operacijskega sistema.

**2.** Zaustavitev kartice PC:

₽

**a.** Dvakrat kliknite ikono **Safely Remove Hardware (Varno odstranjevanje strojne opreme)** v obvestilnem področju na desni strani opravilne vrstice.

**OPOMBA:** Ikono Safely Remove Hardware (Varno odstranjevanje strojne opreme) prikažete tako, da v področju za obvestila opravilne vrstice kliknete **Show Hidden Icons** (**<** ali **<<**).

- **b.** Kliknite na kartico PC na seznamu.
- **c.** Kliknite **Stop** in nato še **OK** (V redu).
- **3.** Sprostitev in odstranitev kartice PC:
	- **a.** Pritisnite gumb za izvrženje kartice PC **(1)**.

To podaljša gumb v položaj za odstranitev kartice PC.

- **b.** Za odstranitev kartice PC znova pritisnite gumb za izvrženje kartice.
- **c.** Kartico PC izvlecite iz reže **(2)**.

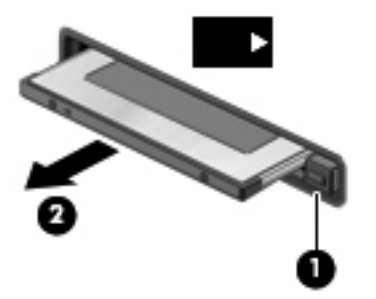

## <span id="page-14-0"></span>**Stvarno kazalo**

### **Številke**

16–bitne PC kartice [5](#page-10-0) 32–bitne PC kartice [5](#page-10-0)

### **C**

CardBus PC kartice [5](#page-10-0)

### **D**

digitalna kartica definirana [1](#page-6-0) odstranitev [3](#page-8-0) vstavljanje [2](#page-7-0) zaustavitev [3](#page-8-0)

### **G**

gonilniki [5](#page-10-0)

### **K**

kartica PC odstranitev [8](#page-13-0) odstranitev vložka [6](#page-11-0) zaustavitev [8](#page-13-0) Kartice PC definirana [4](#page-9-0) vstavljanje [6](#page-11-0)

#### **N**

Nastavitev PC kartic [5](#page-10-0)

### **P**

PC kartice nastavitev [5](#page-10-0) opis [5](#page-10-0) podprte vrste [5](#page-10-0) programska oprema in gonilniki [5](#page-10-0) programska oprema [5](#page-10-0)

### **V**

video kartica PC za povečanje [5](#page-10-0)

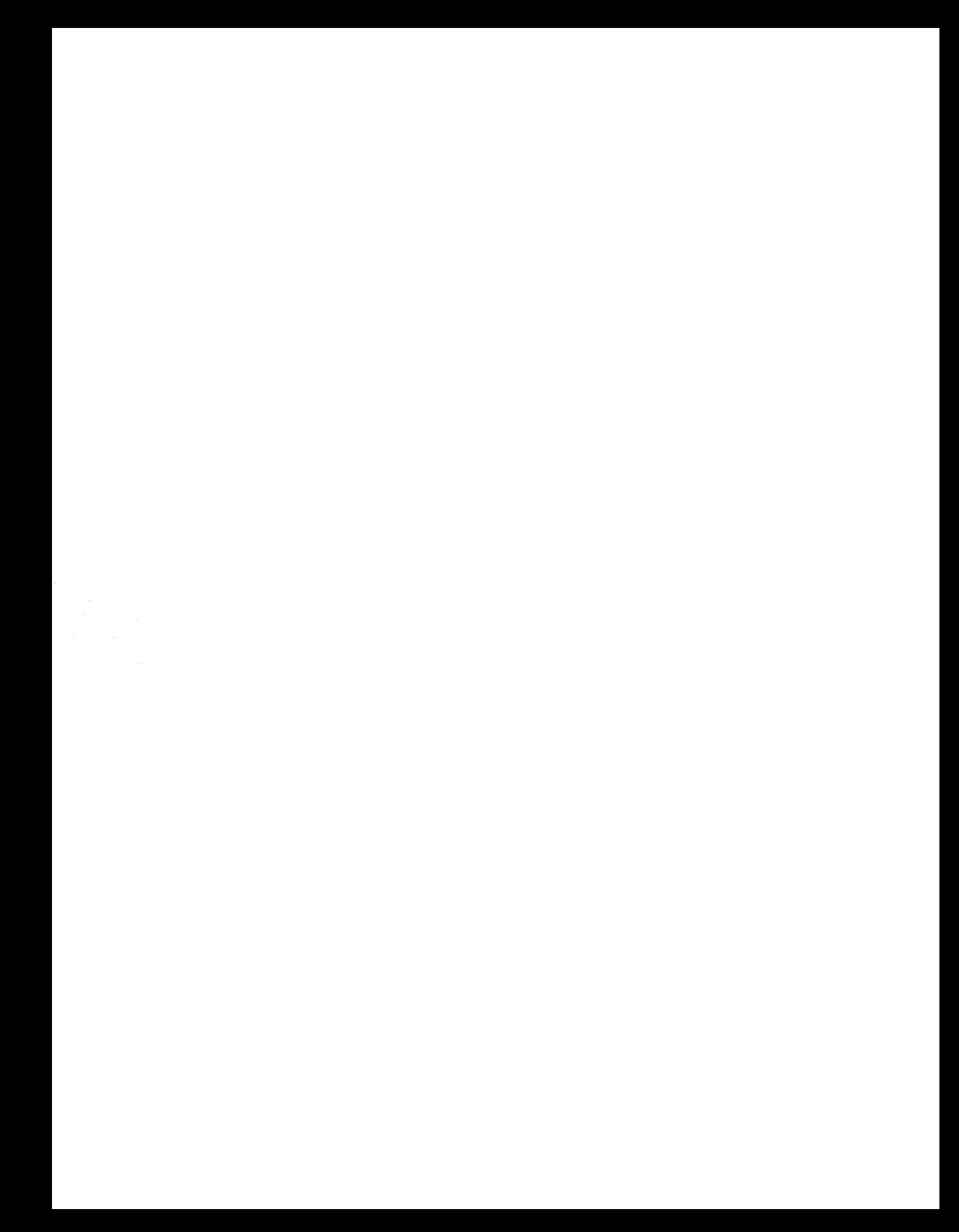